## **Rise: Abrufen der Ablaufdaten**

## Loggen Sie sich in der Weboberfläche des Konnektors ein.

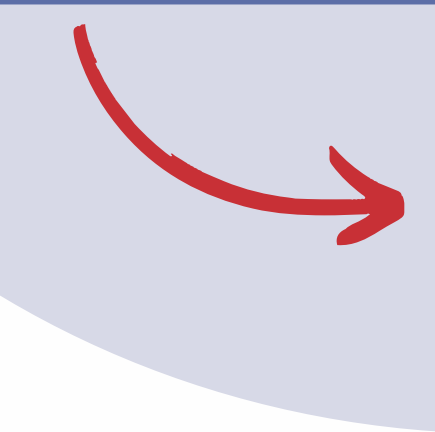

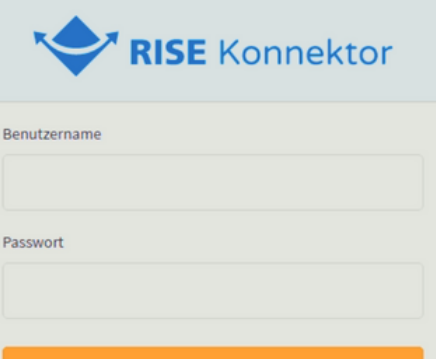

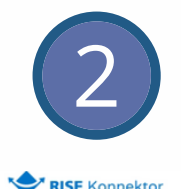

3

1

## Klicken Sie im Menü auf der linken Seite auf "Zertifikatsdienst" und anschließend auf "Ablaufdatum ermitteln".

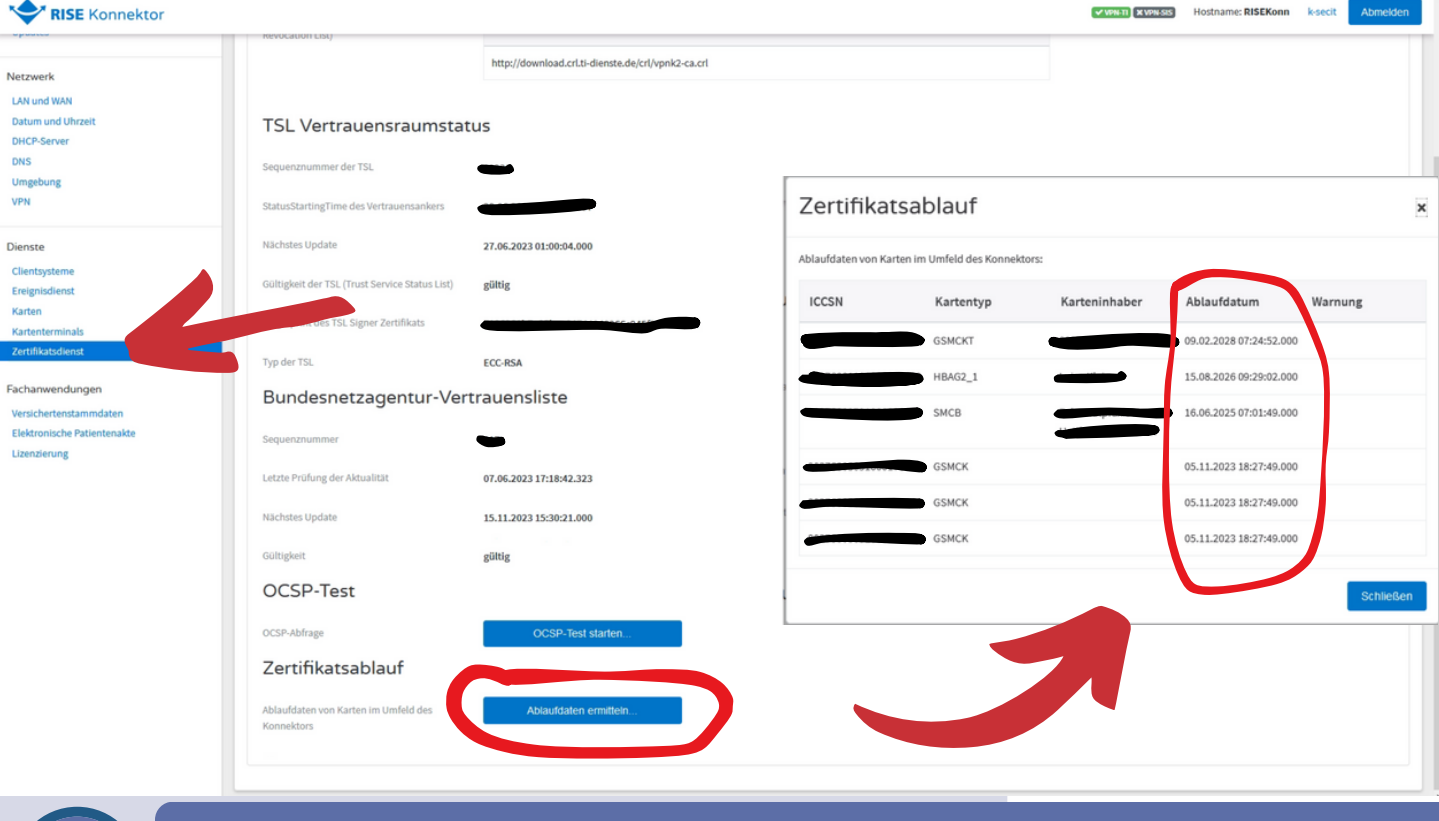

Nun öffnet sich ein neues Fenster, in dem die Ablaufdaten einsehbar sind.

**www.hausaerzteverband-niedersachsen.de**

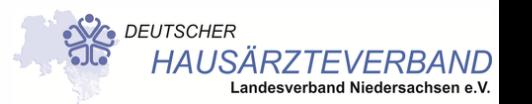